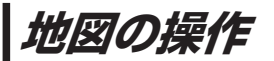

## **地図を拡大/縮小する**

## **1** 広域 / 詳細 をタッチして地図を拡大または縮小する。

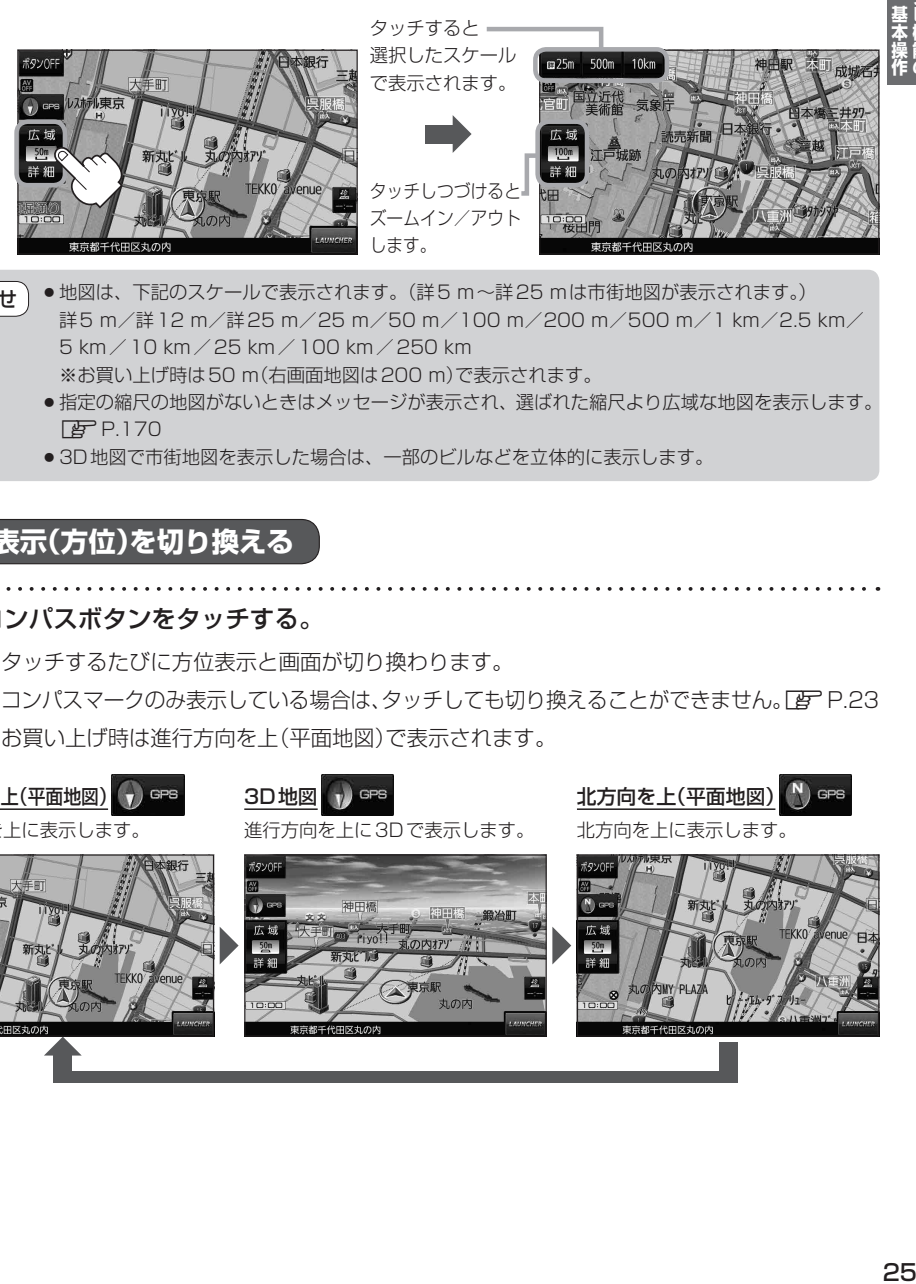

- 地図は、下記のスケールで表示されます。(詳5 m~詳25 mは市街地図が表示されます。) 詳5 m/詳12 m/詳25 m/25 m/50 m/100 m/200 m/500 m/1 km/2.5 km/ 5 km/10 km/25 km/100 km/250 km ※お買い上げ時は50 m(右画面地図は200 m)で表示されます。 お知らせ
	- ●指定の縮尺の地図がないときはメッセージが表示され、選ばれた縮尺より広域な地図を表示します。 **P.170**
	- 3D地図で市街地図を表示した場合は、一部のビルなどを立体的に表示します。

## **地図表示(方位)を切り換える**

コンパスボタンをタッチする。

※タッチするたびに方位表示と画面が切り換わります。

※コンパスマークのみ表示している場合は、タッチしても切り換えることができません。 [hp P 23 ※お買い上げ時は進行方向を上(平面地図)で表示されます。

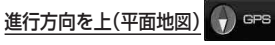

進行方向を上に表示します。

**1**

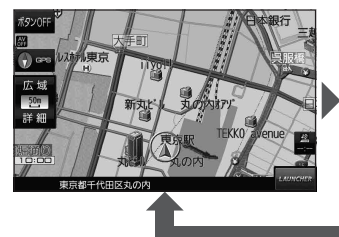

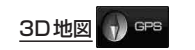

進行方向を上に3Dで表示します。

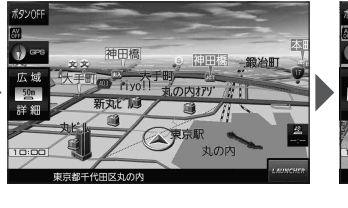

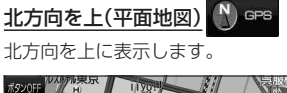

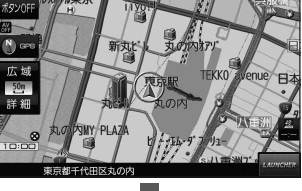